### signNow + Google

### Add e-signature workflows directly to your Gmail, Google Drive or G Suite account

signNow expedites multi-party signing processes, no matter how complex the workflow is.

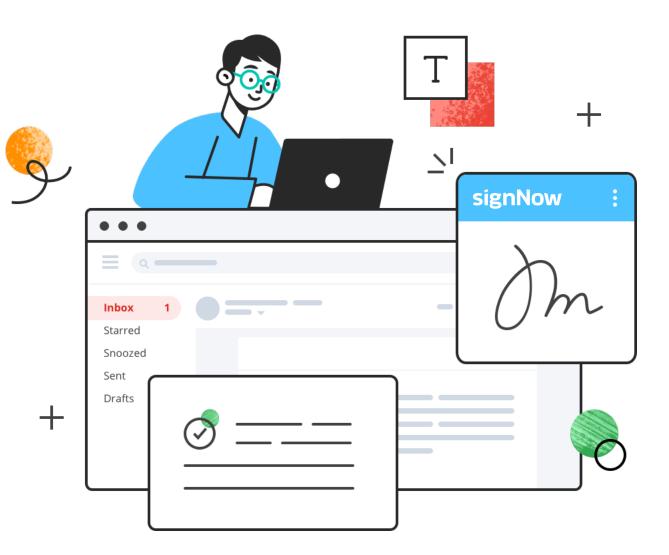

#### signNow for Google:

### fr

## E-sign docs directly in a browser

Convert any file into a PDF, add fillable fields to collect the data that you need and get as many signatures as you need — all in a matter of minutes.

### 

### Control your entire workflow

Get instant notifications on each e-signature, check the status of documents in the Audit Trail, and send reminders so you can stay on track and on time.  $\bigcirc$ 

# Ensure the legality of your operations

Rest assured all electronic signatures obtained directly in G Suite via signNow are not only fully legally binding but are also GDPR and HIPAA compliant.

#### signNow for Gmail

# The signNow add-on for Gmail inbox is a single button in the vertical panel of your Gmail inbox. It has two important functions:

- Making sure you can quickly e-sign and send PDF attachments for signature directly from your inbox.
- Providing you with secure, cloud-based, private storage that functions according to the most advanced security standards, including SOC II Type 2 and GDPR.

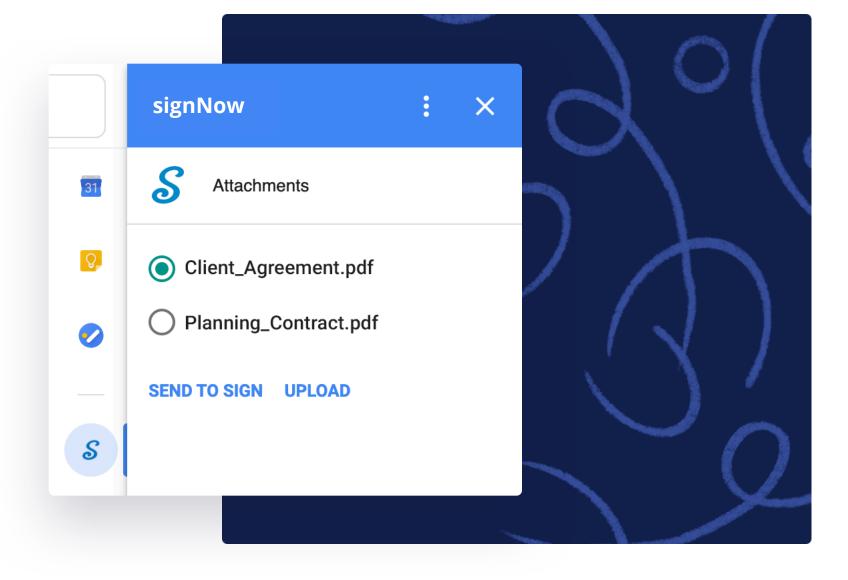

### signNow for Google Drive

- The signNow add-on for Google Drive works with all text documents, image files, and PDFs.
- Simply select a document and click Open with signNow.
  Now you can edit and e-sign your file without leaving
  Google Drive.
- The integration significally reduces the number of required clicks and steps. Instead of downloading the file, uploading it to a standalone app, working on the file there, and then returning it back to your Google Drive you can do all of this in just two clicks with the signNow for Google Drive integration. In the long term, this can save HOURS of working time.

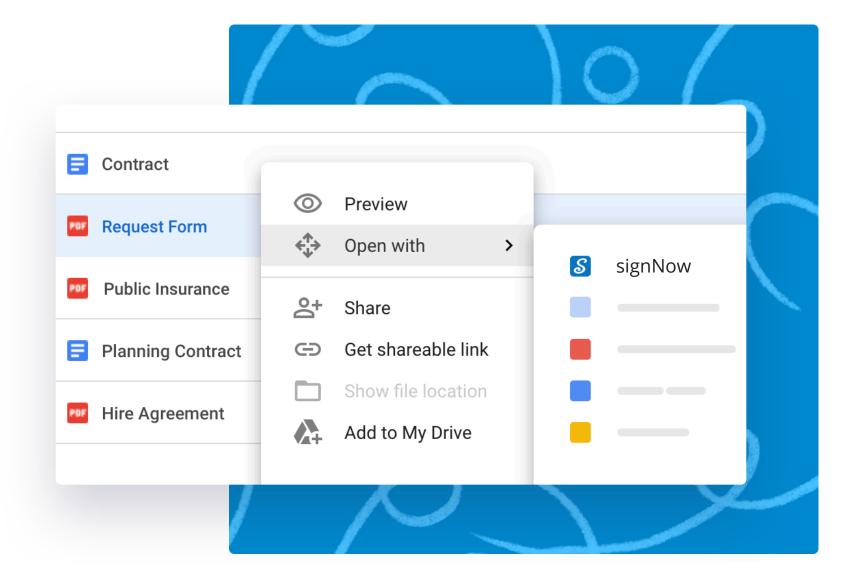

#### signNow for Google Docs

- With the signNow add-on for Google Docs, you can send Google Docs for e-signature directly from the document itself. You will no longer need to track down the latest version of the document and attach it in an email.
- Simply open the document, make edits as needed, and click the signNow button in the upper panel that's it!
- You can also customize a welcoming message, instructions, and CC recipients, all from your Google

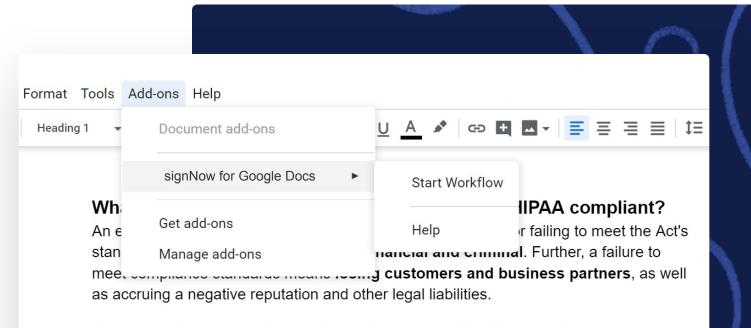

If your website collects, stores, or transmits Protected Health Information, and does not take reasonable measures to secure that data, you may be in <u>violation of HIPAA</u>. If you are, you run the risk of HIPAA penalty fines, which are not cheap. Depending on the scale of the violation, the number of patients affected, and the level of negligence, a fine can range from **\$100 to \$50,000**. A jail term for violating HIPAA is a possibility, with some violations carrying a penalty of up to 10 years in jail.

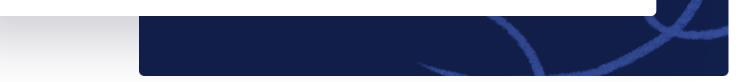

### Drive your organization's productivity with signNow add-ons for Google. Install signNow add-ons directly from the G Suite Marketplace

Get started today and see why thousands of customers prefer signNow for its ease of use when sending, signing, and storing documents safely and securely.